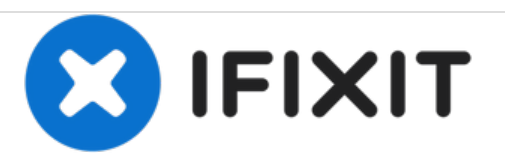

# **Remplacement du LCD de la tablette Lenovo Thinkpad X201**

Ceci est un guide de réparation d'écran d'affichage pour enlever l'écran.

Rédigé par: Peter Gachuki

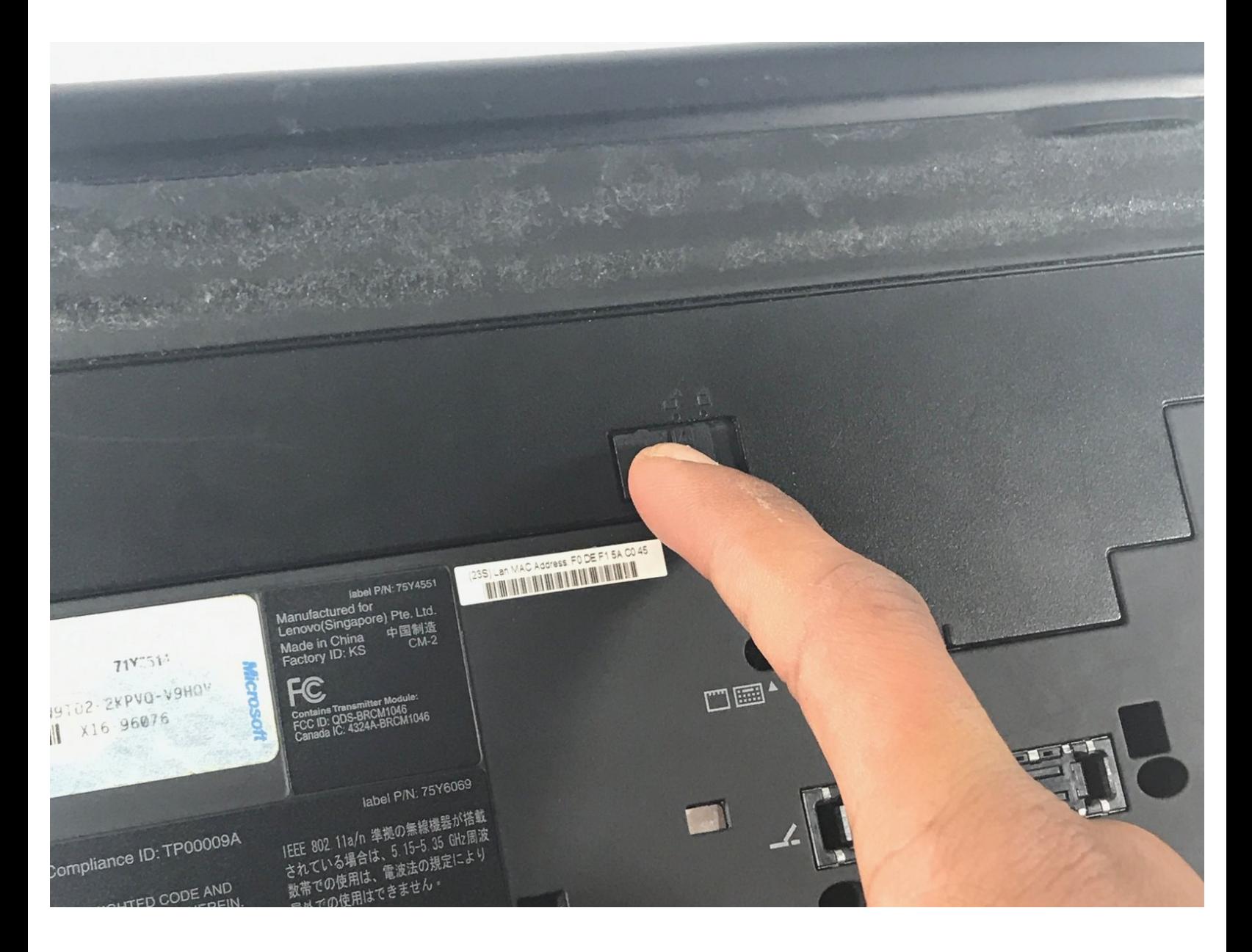

Ce document a A©tA© crA©A© le 2021-03-16 11:14:42 PM (MST).

## **INTRODUCTION**

Utilisez ce guide pour remplacer l'écran de votre tablette Lenovo Thinkpad X201.

# **OUTILS:**

s

- [Spudger](file:///Boutique/Tools/Spudger/IF145-002) (1)
- Phillips #00 [Screwdriver](file:///Boutique/Tools/Phillips-00-Screwdriver/IF145-006) (1)

Ce document a  $\tilde{A}$ ©té créé le 2021-03-16 11:14:42 PM (MST).

#### **Étape 1 — LCD**

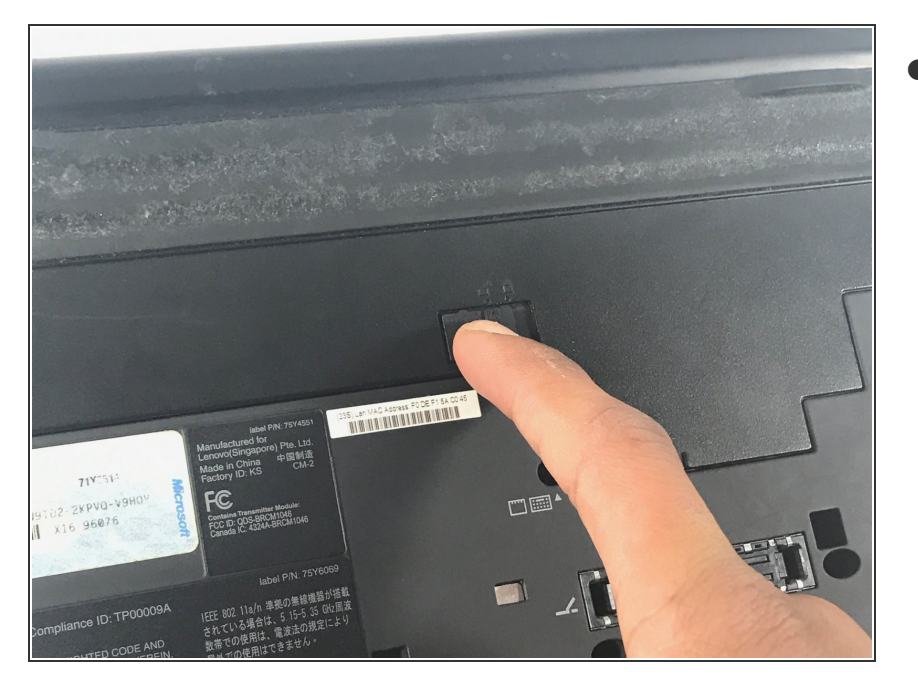

D'abord, vous appuyez sur le bouton de verrouillage situé à l'arrière de l'ordinateur pour le déverrouiller.  $\bullet$ 

### **Étape 2**

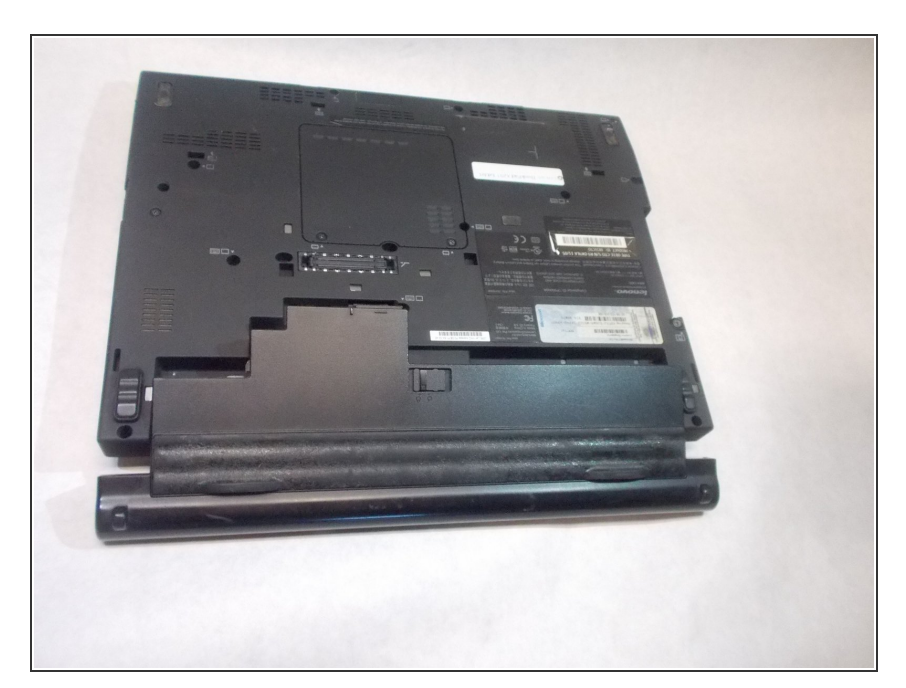

● Ensuite, maintenez-le en position déverrouillée et faites glisser la batterie vers l'extérieur

Ce document a  $\tilde{A}$ ©t $\tilde{A}$ © cr $\tilde{A}$ © $\tilde{A}$ © le 2021-03-16 11:14:42 PM (MST).

### **Étape 3**

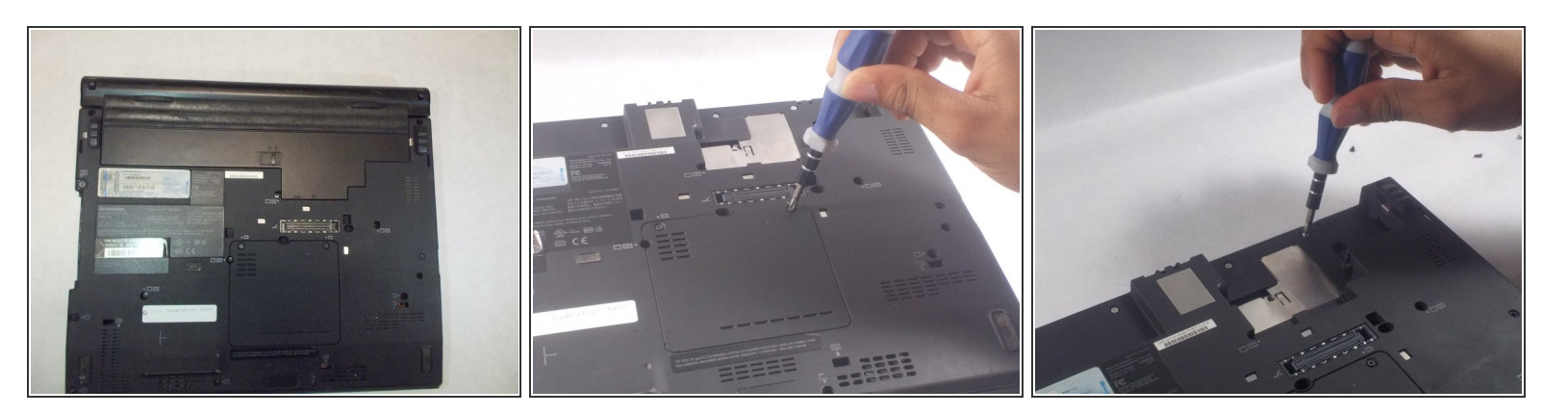

enlever tous les cache-vis au-dessus des charnières

### **Étape 4**

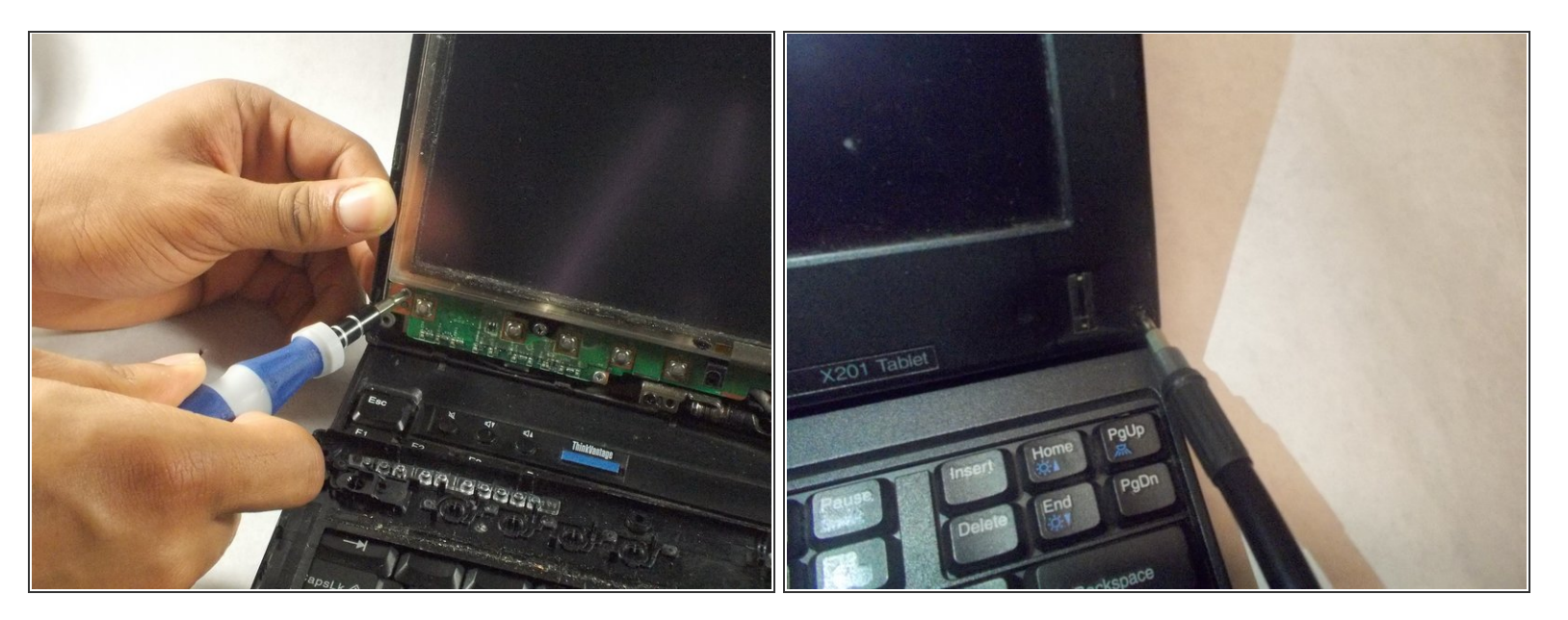

Dévissez les vis sur le devant de l'écran LCD

Ce document a  $\tilde{A}$ ©t $\tilde{A}$ © cr $\tilde{A}$ © $\tilde{A}$ © le 2021-03-16 11:14:42 PM (MST).

#### **Étape 5**

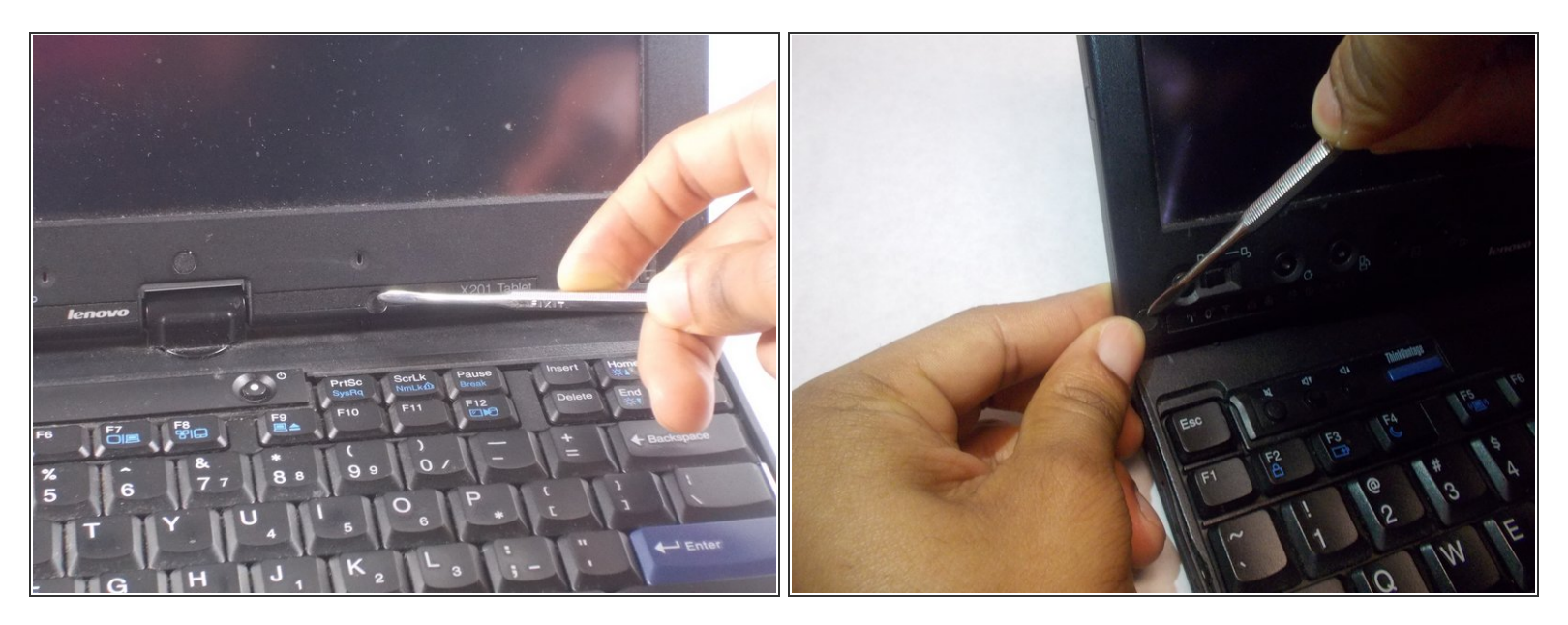

Retirez les deux vis supplémentaires situées à proximité des vis du panneau frontal, ainsi que la vis de la carte logique unique située au centre  $\bullet$ 

#### **Étape 6**

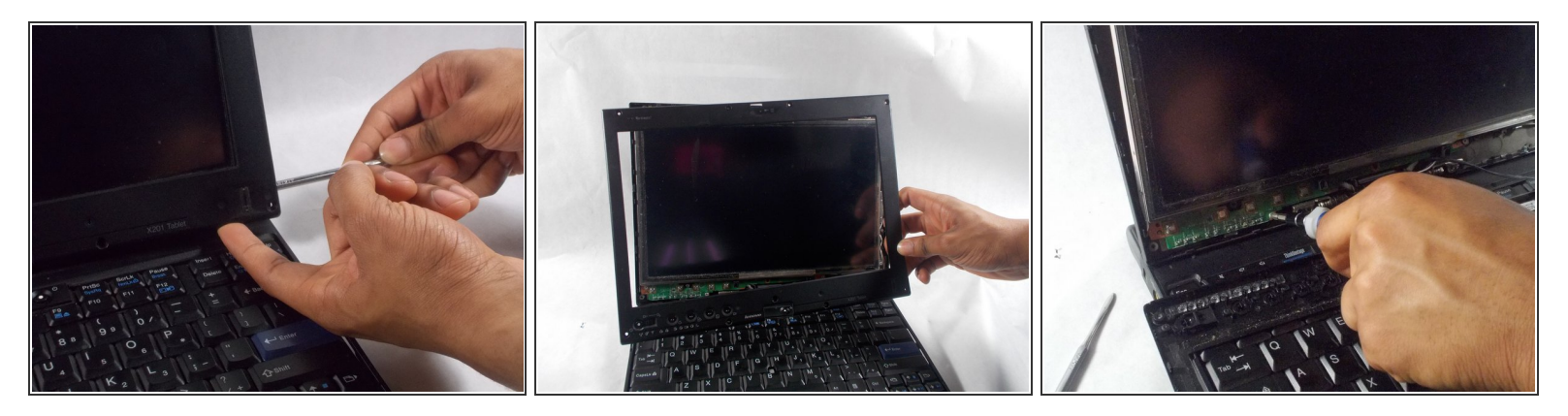

Soulevez doucement le cache de l'écran LCD avec un tournevis à tête plate et faites-le pivoter sur le câble de signal, près des charnières de l'écran LCD. Pivoter sur les quatre coins  $\bullet$ 

Ce document a  $\tilde{A}$ ©t $\tilde{A}$ © cr $\tilde{A}$ © $\tilde{A}$ © le 2021-03-16 11:14:42 PM (MST).

### **Étape 7**

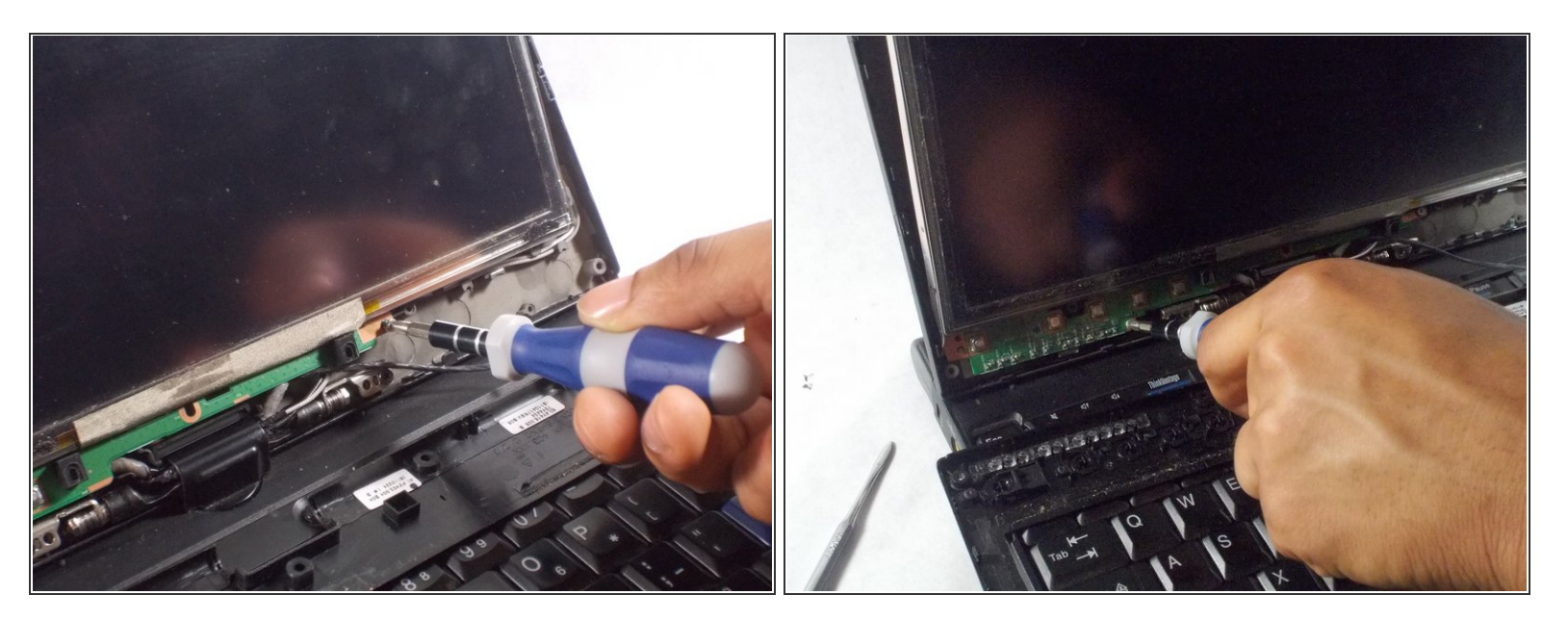

Continuez à enlever les écrans devant le couvercle de l'écran LCD, assurez-vous que toutes les vis à l'avant sont retirées

#### **Étape 8**

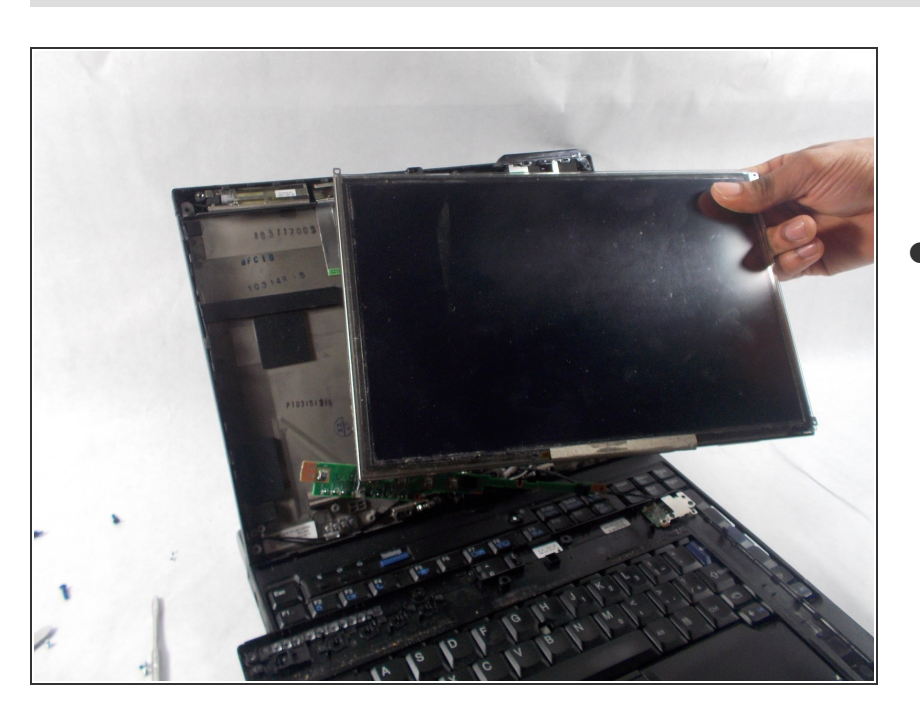

Une fois toutes les vis retirées, retirez l'écran LCD mais décollez doucement la ligne arrière de l'autocollant.

Ce document a  $\widetilde{A}$ ©t $\widetilde{A}$ © cr $\widetilde{A}$ © $\widetilde{A}$ © le 2021-03-16 11:14:42 PM (MST).

Pour remonter votre appareil, suivez ces instructions dans l'ordre inverse.

Ce document a  $\tilde{A}$ ©té créé le 2021-03-16 11:14:42 PM (MST).